# **Setting Up Your Computer** 安装计算机 | 安裝電腦 | コンピュータのセットアップ | 컴퓨터 설치

## **A** CAUTION:

Before you set up and operate your Dell™ computer, see the safety instructions in the Product Information Guide. See your Owner's Manual for a complete list of features.

**NOTE:** Because the battery may not be fully charged, use the AC adapter to connect your new computer to an electrical outlet the first time you use the computer

## ▲ 警告:

在安装及操作您的 Dell™ 计算机 之前,请参阅《产品信息指南》 中的安全说明。有关完整的功 能列表,请参阅您的《服务手 册》。

注: 由于电池可能没有完全充 电, 因此在第一次使用计算机时 请使用交流适配器将您的新计算 机和电源插座相连接

## ▲警告:

安裝和操作 Dell™ 電腦前,請參 考產品資訊指南中的安全說明。 請參考擁有者手冊瞭解完整的功 能清單。

註:因為電池可能不完全充電,<br>當您第一次使用電腦時,使用交 流電變壓器來連接您的新電腦至 一個電源插座。

## ▲ 警告:

Dell™コンピュータをセットアップ して動作させる前に、『製品情報ガ イド』にある安全にお使いいただく ための注意をお読みください。機能 の一覧については『オーナーズマニ ュアル』を参照してください。

メモ: バッテリーはフル充電され ていない場合がありますので、コン ピュータを初めて使用するときは、 AC アダプタを使って新しいコンピ ュータをコンセントに接続してく ださい。

## ▲ 주의:

Dell™컴퓨터를 설정하여 작동하 기 전에 [*제품 정보 안내*] 에 있<br>는 안전 지침을 참조하십시오.<br>모든 기능에 대해 [*소유자 설명* 서]를 참조하십시오.

주: 전지가 완전히 충전되지 않 을 수 있으므로 컴퓨터를 처음 사용시 AC 어댑터를 사용하여 새 컴퓨터에 전원을 연결하십시오

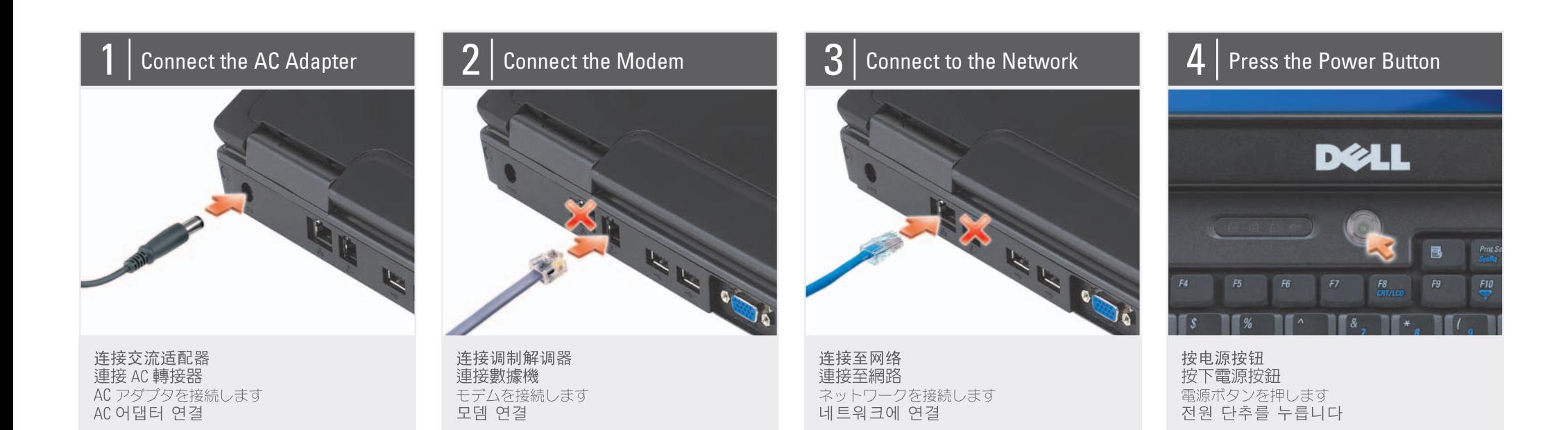

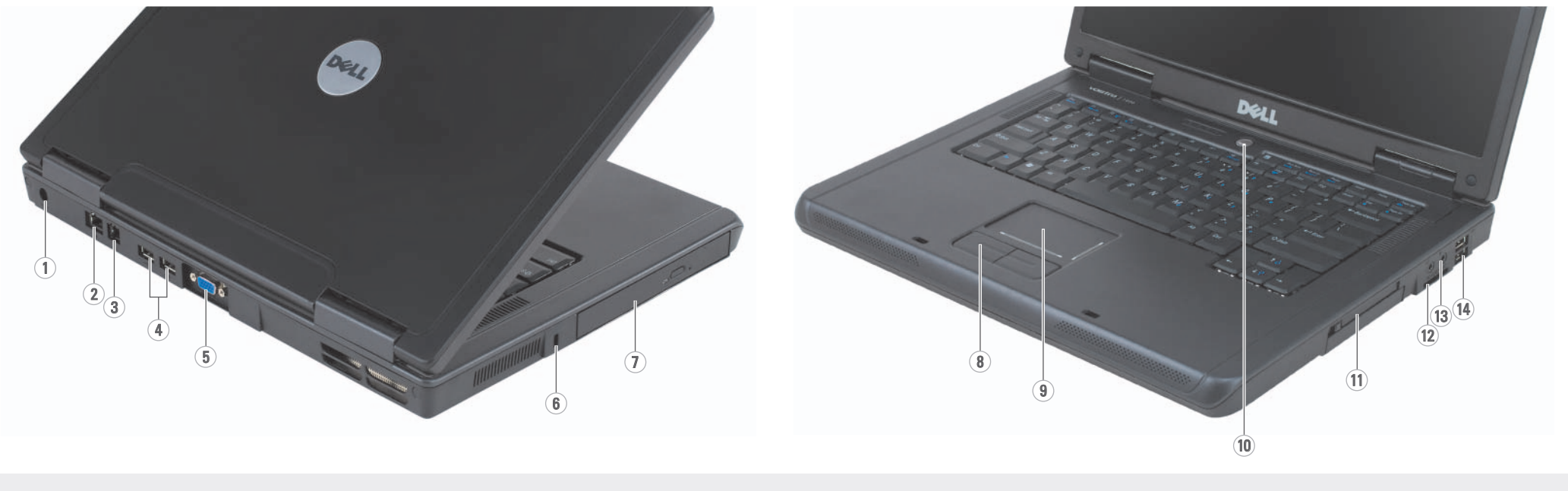

1. AC adapter connector 2. network connector 3. modem connector 4. USB connectors (2) 5. video connector 6. security cable slot 7. optical drive 8. touch pad buttons (2) 9. touch pad 10. power button 11. ExpressCard slot 12. 3-in-1 media card reader 13. audio connectors (1-microphone, 1-headphone) 14. USB connectors (2)

1. 交流适配器连接器 2. 网络连接器

1. 交流電變壓器連接器 2. 網路連接器 3. 數據機連接 4. USB 連接器 (2個) 5. 影像連接器 6. 安全纜線插槽 7. 光碟機 8. 觸控墊按鈕 (2個) 9. 觸控墊 10. 電源按鈕 11. ExpressCard 插槽 12. 3-in-1 媒體插卡讀取器 13. 音效連接器 (1個麥克風,1個耳機) 14. USB 連接器 (2個)

1. AC アダプタコネクタ 2. ネットワークコネクタ

1. AC 어댑터 커넥터 2. 네트워크 커넥터

3. 调制解调器连接器 4. USB 连接器 (2个) 5. 视频连接器 6. 安全缆线插槽 7. 光盘驱动器 8. 触摸板按钮 (2个) 9. 触摸板 10. 电源按钮 11. ExpressCard 插槽 12. 3 合 1 介质卡阅读器 13. 音频连接器 (1-麦克风, 1-耳机) 14. USB 连接器 (2个)

3. モデムコネクタ 3. 모뎀 커넥터 4. USB コネクタ (2) 4. USB 커넥터 (2) 5. ビデオコネクタ 5. 비디오 커넥터 6. 보안 케이블 슬롯 6. セキュリティケーブルスロット 7. 광 드라이브 7. オプティカルドライブ 8. タッチパッドボタン (2) 8. 터치패드 단추 (2) 9. タッチパッド 9. 터치패드 10. 전원 단추 10. 電源ボタン 11. ExpressCard 슬롯 11. ExpressCard スロット 12. 3-in-1 メディアカードリーダー 12. 3-in-1 미디어 카드 리더 13. 오디오 커넥터 13. オーディオコネクタ (1-マイク、1-ヘッドフォン) (1-마이크로폰, 1-헤드폰) 14. USB 커넥터 (2) 14. USB コネクタ (2)

**「本皆 日音昏 | こでてイですのでーェンく□ | 幽雷葵安 | 肺算が装安** 

## Setting Up Your Computer

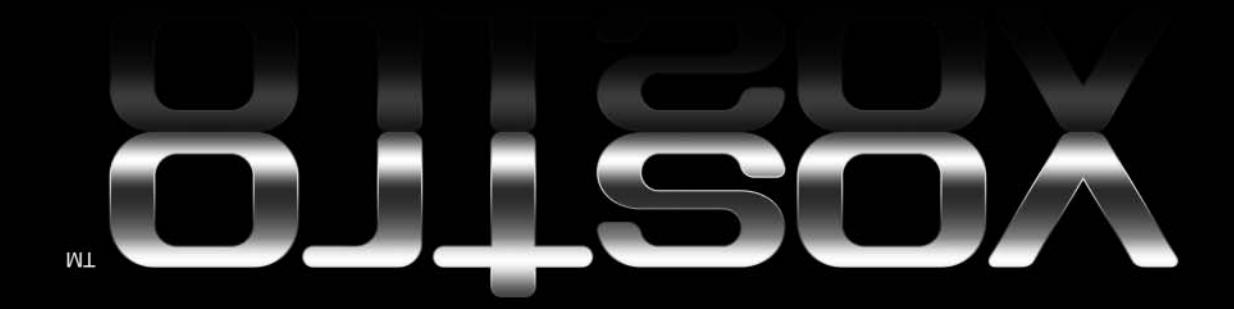

www.dell.com | support.dell.com

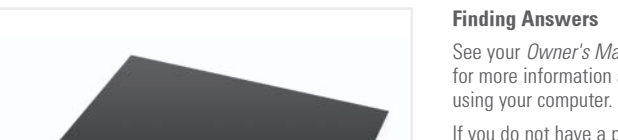

- 1

#### 查找解决方案 See your Owner's Manual 请参阅您的《服务手 for more information about 册》以得到有关使用计 算机的详细信息。  $\sqrt{AB}$ 九士

#### 更多關於使用您的電腦 的資訊,請參閱*擁有者* 手冊。  $h\Box \equiv k\Box$

查找答案

お使いのコンピュータの 使用方法の詳細に関して は、『オーナーズマニュ アル』を参照してくだ

### 답변 찾기

컴퓨터 사용에 관한 자세한 내용은 [소유 자 설명서]를 참조하 십시오

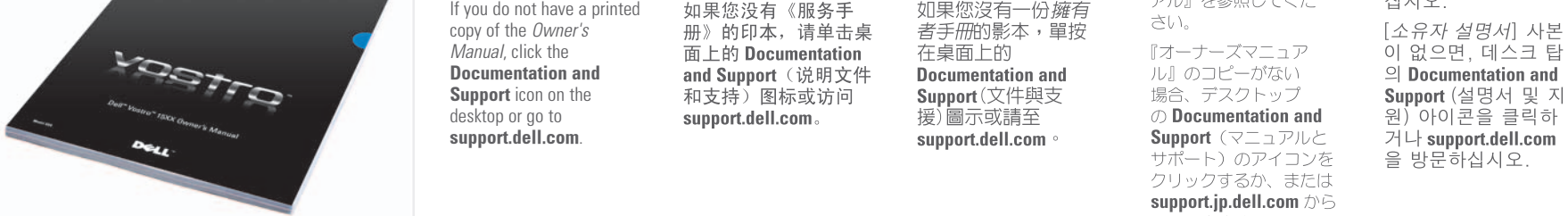

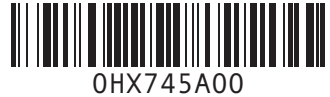

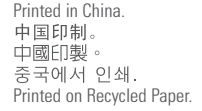

#### Wireless Network (Optional)

- 1. Internet service 2. cable or DSL modem 3. wireless router
- 4. desktop computer with network adapter
- (optional) 5. portable computer with
- wireless network card See your computer or
- router documentation for more information about how to set up and use your wireless network.

## 无线网络(可选)

1. 互联网服务 2. 电缆或 DSL 调制解器 3. 无线路由器 4. 带有网络适配器(可 选)的台式计算机 5. 带有无线网卡的便携 式计算机

## 请参阅您计算机或路由 器的说明文件以获得有

关如何安装及使用无线 网络的详细信息。

## 無線網路〔可選的〕

- 1. 網路服務 2. 連接線或 DSL 數據機 3. 無線路由器
- 4. 桌上型電腦伴隨網路 配接器(可選) 5. 筆記型電腦伴隨無線
- 網路插卡
- 更多資訊關於如何設定 與使用您的無線網路, 請參閱您的電腦或路由 器說明文件。

### (オプション) 1. インターネットサー ビス 2. ケーブルまたは DSL モ

ワイヤレスネットワーク

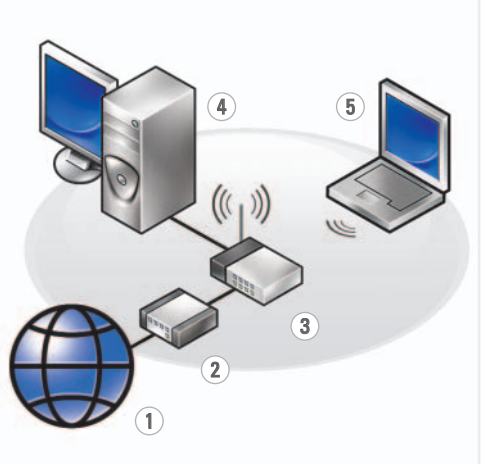

- $\vec{\mathcal{T}}\triangle$ 3. ワイヤレスルーター 4. ネットワークアダプタ 搭載デスクトップ コンピュータ (オプ ション) 5. ワイヤレスネットワー クカード搭載ノートブ
- ックコンピュータ
- ワイヤレスネットワーク のセットアップおよび使 あとうこう。<br>田方法の詳細に関して は、お使いのコンピュー タまたはルーターのマ ニュアルを参照してくだ ƞƍŵ

サポート情報

入手できます。

### 무선 네트워크 (선택사양)

- 1. 인터넷 서비스 2. 케이블 또는 DSL 모 뎀 3. 무선 라우터 4. 네트워크 어댑터가 장착된 데스크탑 컴 퓨터 (선택사양) 5. 무선 네트워크 카드 가 장착된 휴대용 컴 퓨터 무선 네트워크를 설치 하고 사용하는 방법에
- 관한 자세한 사항은 ⾞㖒㇚ᅂ#ᠦ❚㇚#⇎ᬯ ⇆ᨦ#Ⳣ⤚㘂⎗⎆⛎1

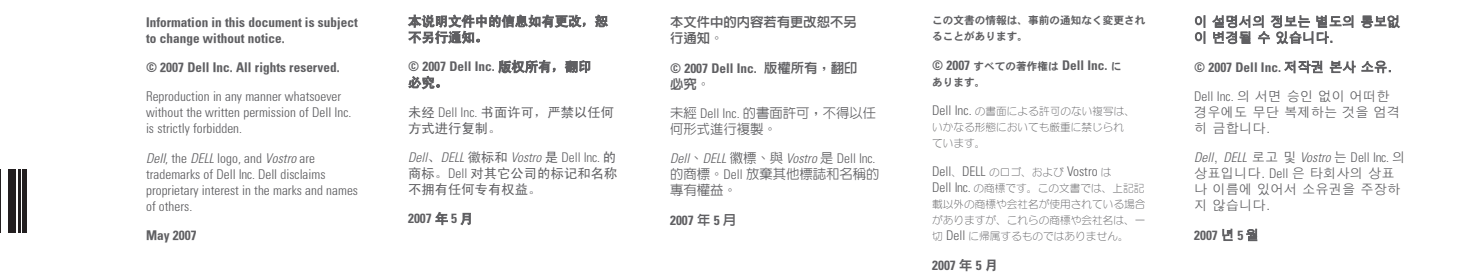

D¢LL